# Paie 2 **Versement d'acompte en paie**

- Édition Février 2021

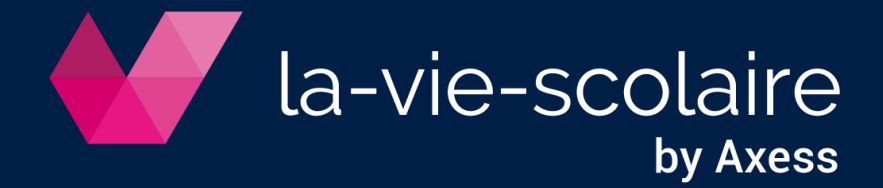

# **Table des matières**

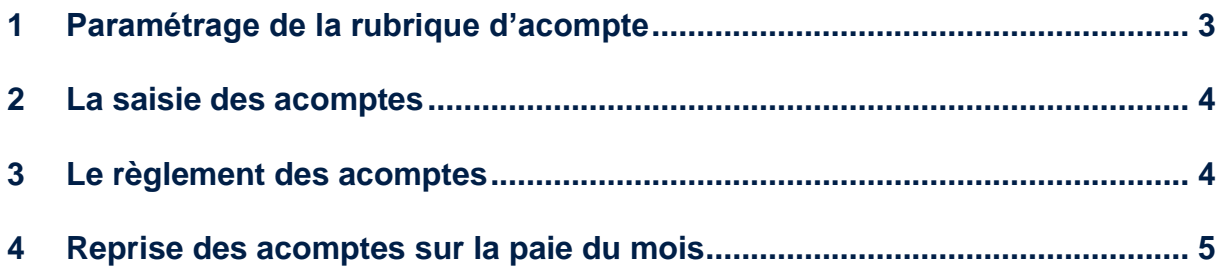

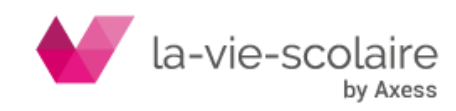

Paie2 permet d'établir des listes d'acomptes par virement en cours de mois et de les intégrer automatiquement dans la feuille de paie du mois concerné.

## <span id="page-2-0"></span>**1 Paramétrage de la rubrique d'acompte**

Si vous désirez que le montant de l'acompte soit automatiquement transféré sur le bulletin de paie du mois, vérifiez le paramétrage de votre rubrique « Acompte ».

Allez dans Fichier ➔ Paramétrer ➔ Rubriques et choisir dans le menu déroulant de la catégorie « Non imposable ».

Il faut vérifier la rubrique « 20001 : Acompte ».

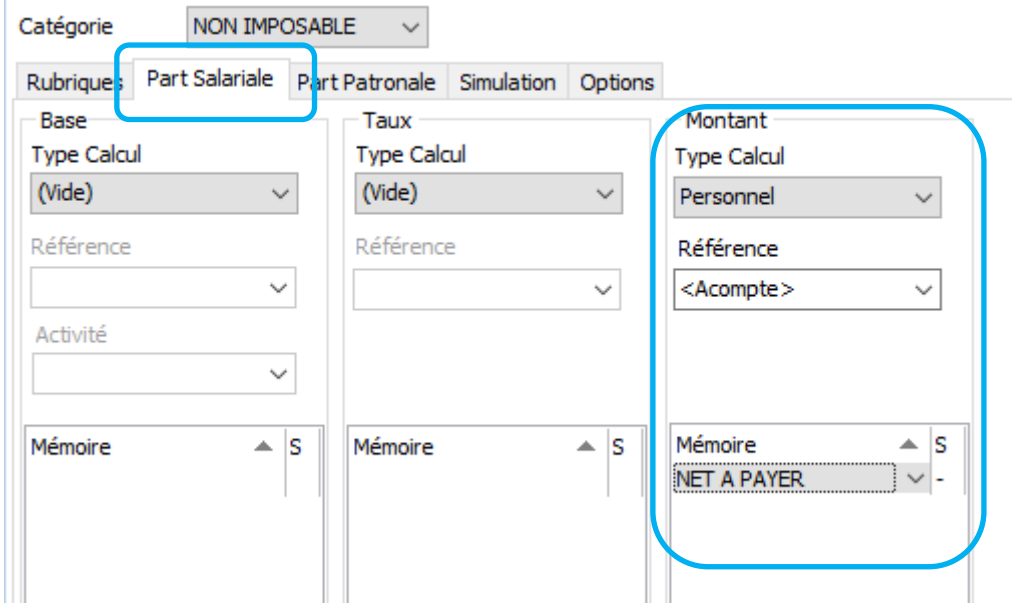

La rubrique 20001 a normalement « Valeur » dans la colonne Montant ce qui permet de saisir manuellement l'acompte versé au moment de la paie.

Si vous voulez conserver cette rubrique, créer une rubrique 99xxx avec ce paramétrage

Sinon :

- dans la partie « type de calcul » : mettre Personnel
- dans la partie « Référence » : mettre <Acompte>

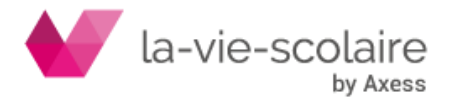

#### <span id="page-3-0"></span>**2 La saisie des acomptes**

Pour saisir en automatique les acomptes, vous devez vous placer dans les fiches de paie de vos salariés.

ŋ Les bulletins de paie ne doivent pas avoir été calculés.

Allez dans Salariés ➔ Bulletins ou cliquez sur l'icone bulletin de la barre des menus.

Puis dans le menu Affichage ➔ Règlements dans la fenêtre des bulletins.

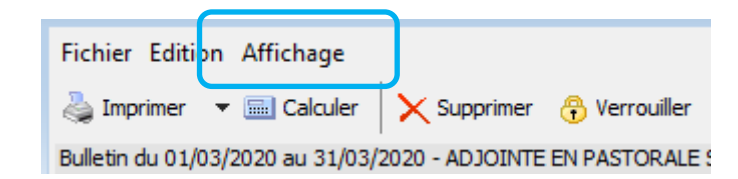

Dans le menu Affichage, sélectionnez « Règlements ».

Dans la colonne « Montant », saisissez uniquement le montant de votre acompte. Les autres champs se rempliront automatiquement et la case « Acompte » sera coché.

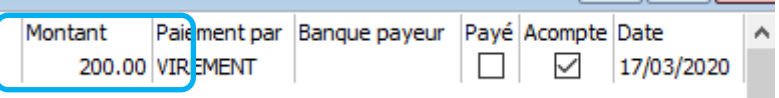

### <span id="page-3-1"></span>**3 Le règlement des acomptes**

Le principe des règlements des acomptes est identique à celui du paiement de vos salaires.

Allez dans Traitements puis Règlements et cochez la zone « Règlements des Acomptes »

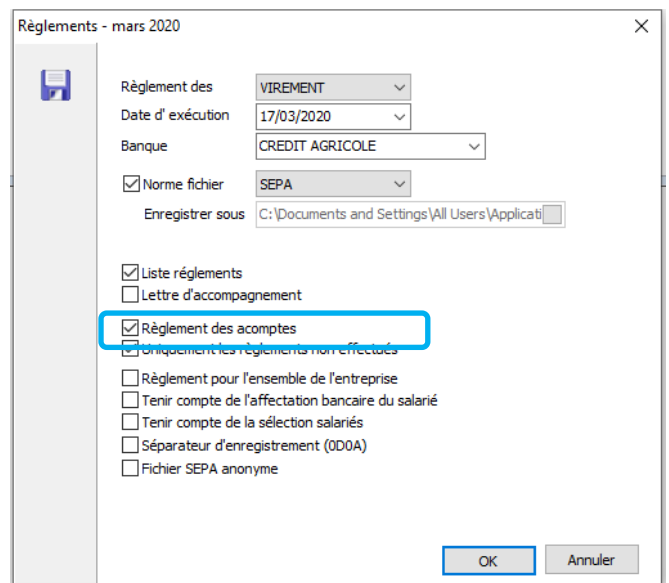

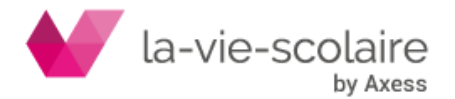

Imprimez la liste de vos règlements acomptes et envoyez votre fichier à votre banque pour effectuer les virements des acomptes sur le compte bancaire de vos salariés.

#### <span id="page-4-0"></span>**4 Reprise des acomptes sur la paie du mois**

Sur la paie du mois, allez en saisie mensuelle et rajoutez la rubrique 20001 acompte ou celle que vous avez créée en 99xxx (voir point 1)

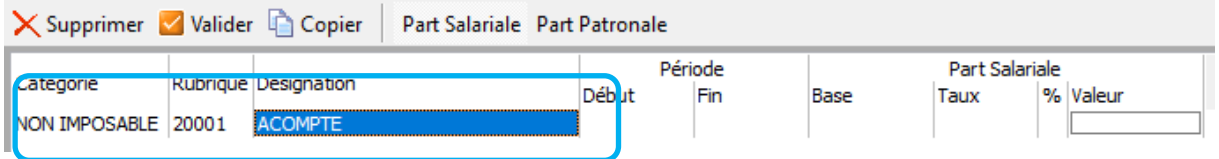

Puis lancez les calculs des paies. Votre rubrique s'incrémentera directement avec le montant versé en cours de mois.

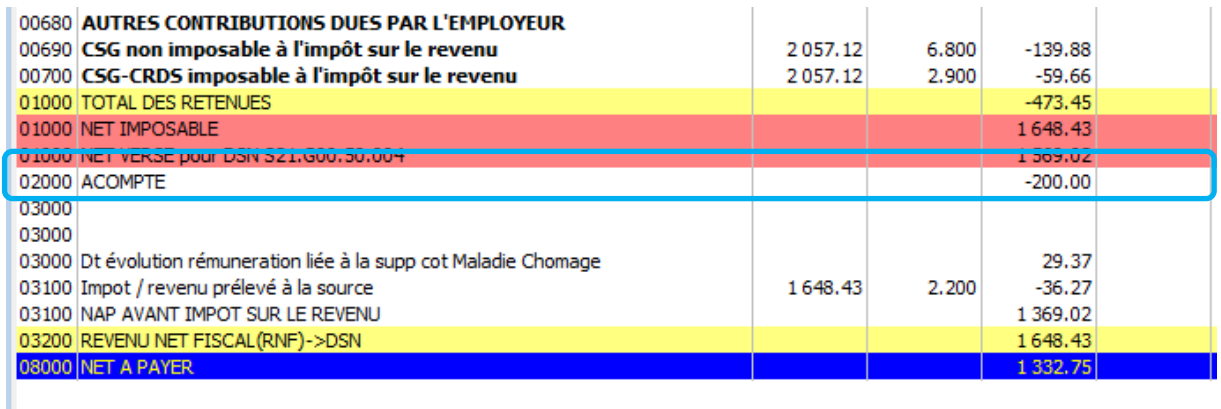

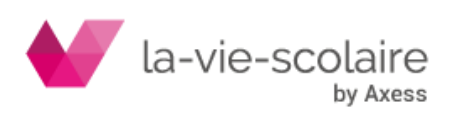